## TP - Mise en place d'un cluster de stockage RozoFS

\*\*Journée Mathrice - Mardi 13 octobre 2015 - Orsay / IHES\*\*

\*\*Intervenants [Rozo Systems](www.rozosystems.com) \*\* :

- Sylvain DAVID - \*Ingénieur R&D\* - <sylvain.david@rozosystems.com>

- Didier FERON - \*Directeur Technique\* - <didier.feron@rozosystems.com>

## Introduction

### But du TP

Le but de ce TP est de mettre en place un cluster de stockage RozoFS minimal sur 4 machines virtuelles via l'utilitaire [Vagrant](https://www.vagrantup.com) et de tester/explorer les fonctionnalités de RozoFS.

Pour rappel, [RozoFS](https://github.com/rozofs/rozofs) est :

- un système de fichier
- distribué
- tolérant à la panne
- scalable (horizontalement et verticalement)

- ...

### Description de l'environnement de test utilisé

La plateforme de test est constitué de 4 machines virtuelles [VirtualBox] (https://www.virtualbox.org/) interconnectées via un réseau virtuel (Host-Only Networking). Le système d'exploitation utilisé est Debian 8 ([jessie] (https://www.debian.org/releases/stable/index.fr.html)).

L'adressage réseau utilisé est le suivant :

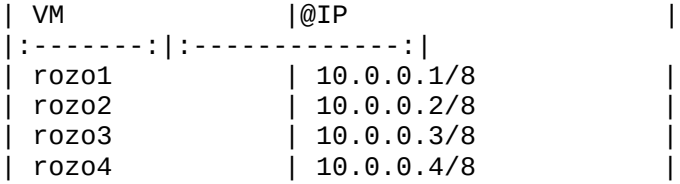

Les packages RozoFS à utiliser sont les suivants :

| Nom du package | Rôle | | :-------------: |:-------------

|

| | rozofs-exportd | Serveur de méta-données (localisation des projections, attributs des fichiers et arborescence).

| rozofs-storaged | Serveur de stockage (gère les projections).

| | rozofs-rozofsmount | Client du système de fichiers (communique avec l'\*exportd\* et \*storaged\*). Il est responsable de la transformation des données | | rozofs-rozodiag | Utilitaire permettant d'obtenir des statistiques sur les différents composants de RozoFS. | | rozofs-manager-\* | Utilitaire en commande ligne permettant de configurer les différents composants de RozoFS.

 $\blacksquare$ 

### Les étapes du TP

\*\*1\*\* - Mise en place d'un cluster RozoFS simple sans haute-disponibilité du serveur de méta-données comme décrit dans le schéma ci-dessous.

![](./resources/archi-1-v1.png)

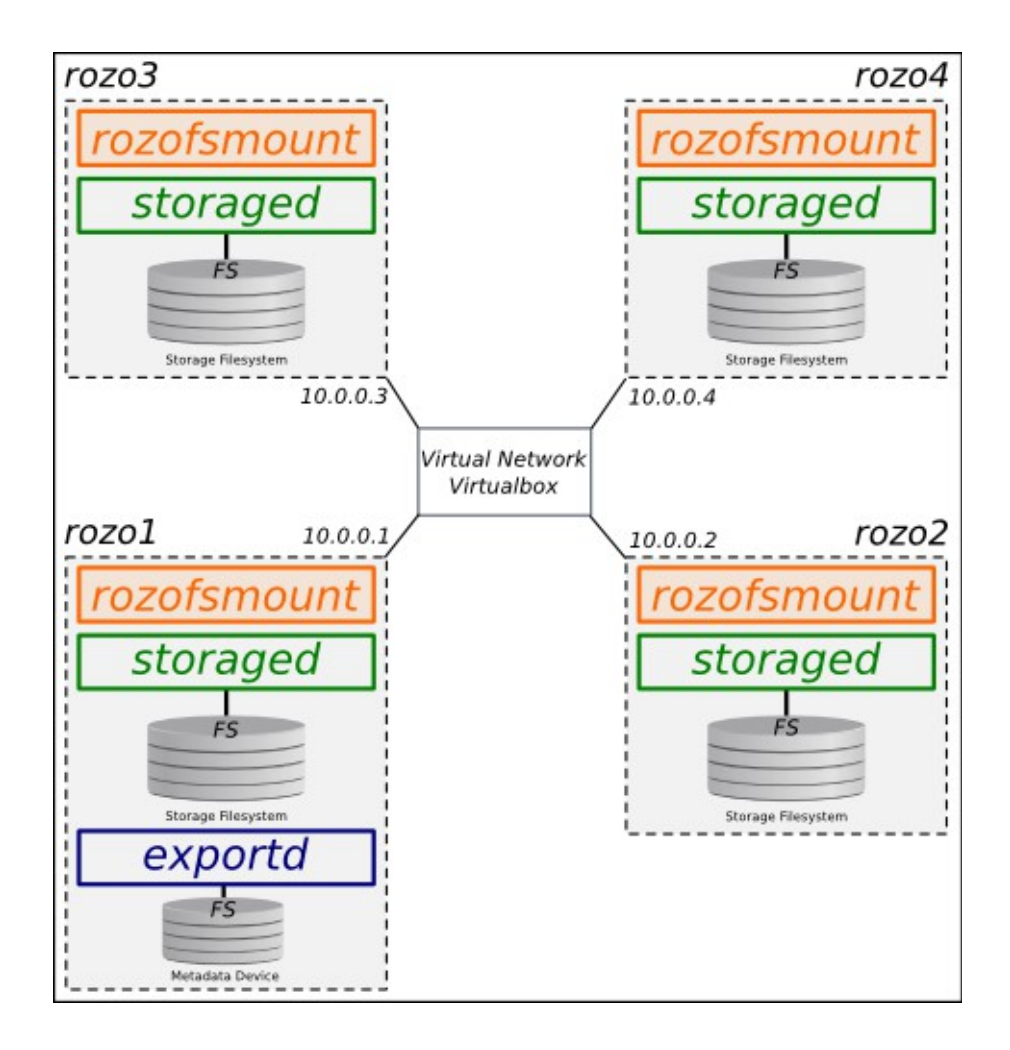

\*\*2\*\* - Utilisation/Test du cluster et exploration de l'outil \*rozodiag\*

\*\*3\*\* - Mise en place d'un cluster RozoFS simple avec haute-disponibilité du serveur de méta-données comme décrit dans le schéma ci-dessous.

![](./resources/archi-2-v1.png)

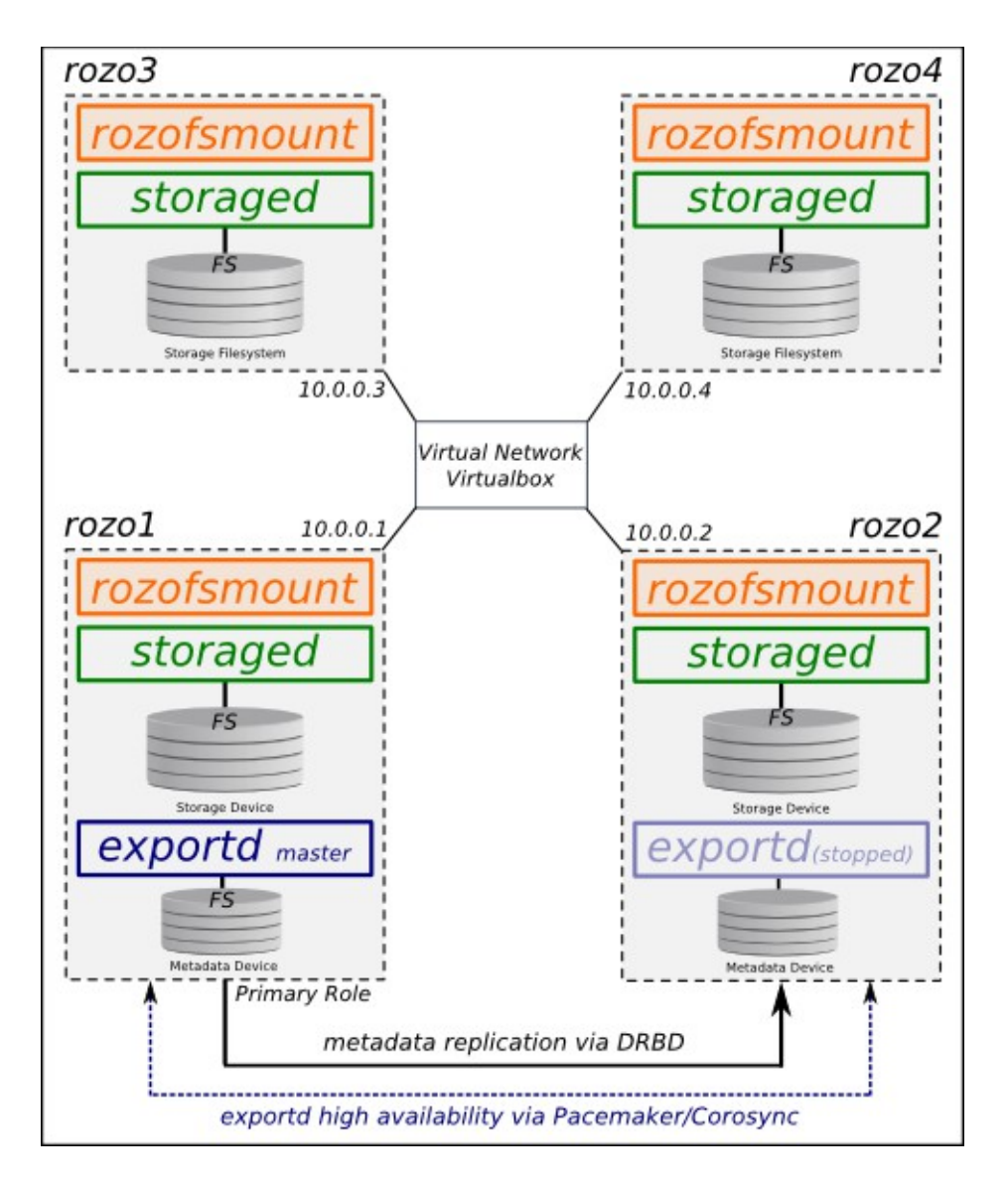

## Mise en place d'un cluster RozoFS simple

Les étapes nécessaires pour mettre en place un cluster RozoFS sont :

- la céation d'un volume RozoFS sur les 4 machines virtuelles.

- l'ajout d'un système de fichier exporté utilisant le volume précédemment créé.

- Le montage des clients RozoFS sur les 4 machines virtuelles.

### Configuration d'un volume RozoFS

\*\*Rappel de quelques définitions\*\*

\*storaged node\* : un serveur stockant des projections sur n emplcemant logique de stockage (\*storage\*). \*storage\* : emplacement logique de stockage identifié par un `SID`, un \*storage\* peut utiliser plusieurs systèmes de fichiers sous-jacents. \*device\* : un système de fichiers contenant les données des fichiers stockés dans RozoFS. \*cluster\* : ensemble de \*storage\* (`host`, `SID`) utilisé pour stocker les données d'un fichier (identifiant : `CID`) \*volume\* : un ensemble de \*cluster\* utilisé pour socker les données de tous les fichiers d'un même système de fichiers. Un \*volume\* utilise une configuration de redondance particulière (\*layout\*). \*layout\* : configuration de redondance utilisée pour transformer et stocker les blocs de données.

\*\*Configuration du volume souhaité\*\*

```
Ici, on va mettre en place un *volume* (`vid=1`) contenant un seul *cluster* 
(`cid=1`). Le *cluster* contiendra 4 *storages* (`sid=[1-4]`) localisés sur les
VMs rozo[1-4]. Chaque *storage* sera constitué que d'un *device*.
**Tâches à accomplir :**
- Installer les packages RozoFS nécessaires (`rozofs-rozolauncher` et `rozofs-
storaged`) sur les noeuds de stockage.
- Mise en place du système de fichier nécessaire au stockage des données 
(projections).
- Configuration du démon storaged (ajout d'un *storage* dans le fichier 
`storage.conf`).
- Installer le package `rozofs-exportd` sur *rozo1*.
- Configuration du démon exportd (ajout d'un *volume* dans le fichier 
`export.conf`).
**Installation du composant storaged**
Installation via l'utilitaire *dpkg* :
\ddot{\phantom{0}}$ dpkg -i rozofs-rozolauncher-<version>.deb
$ dpkg -i rozofs-storaged-<version>.deb
\ddot{\phantom{0}}**Mise en place des systèmes de fichiers (stockage projection)**
Cette étape consiste à identifier le *device block* à utiliser, initialiser le 
système de fichier (*xfs* ou *ext4*) et à le monter.
Exemple avec le device `/dev/sdb` :
\ddotsc$ mkfs.xfs /dev/sdb
$ mkdir -p /srv/rozofs/storage_<cid>_<sid>/<device_idx>
$ mount /dev/sdb /srv/rozofs/storage_<cid>_<sid>/<device_idx>
\ddot{\phantom{0}}**Configuration des démons de stockage (*storaged*)**
La déclaration et la prise en compte d'un nouveau *storage* par le démon 
storaged consiste à ajouter le nouveau *storage* dans le fichier de 
configuration (`storage.conf`) puis à redémarrer le démon.
Exemple de fichier `storage.conf` sur *rozo1* :
\ddotsc$ cat /etc/rozofs/storage.conf
crc32c_check = true;
crc32c_generate = true;
crc32c_hw_forced = true;
listen = ( 
      {
            addr = "*":
            port = 41001;
      } );
storages = ( 
      {
            cid = 1;sid = 1;root = "/srv/rozofs/storages/storage 1 1";
            device-total = 1;
            device-mapper = 1;
```

```
device-redundancy = 1;
      } );
\ddot{\phantom{0}}Redémarrage du démon rozofs-storaged :
\ddot{\phantom{0}}$ /etc/init.d/rozofs-storaged restart
[ ok ] Restarting rozofs-storaged (via systemctl): rozofs-storaged.service.
\ddot{\phantom{0}}*Notes* :
- Consulter les pages man (`storage.conf`, `storaged`) pour avoir plus 
d'informations sur la configuration d'un noeud de stockage RozoFS.
- Attention, le paramètre `SID` ne doit pas être identique sur les 4 VMs 
constituant le cluster.
- Il est possible d'utiliser l'outil `rozo` (bêta) pour configurer les 4 VMs en
une seule commande (`man rozo`). 
**Installation du composant exportd**
Installation via l'utilitaire *dpkg* :
\ddot{\phantom{0}}$ dpkg -i rozofs-exportd-<version>.deb
\ddot{\phantom{0}}**Configuration du démon de méta-données (*exportd*)**
Une fois les 4 démons de stockage configurés il convient d'ajouter un *volume* 
constitué du *cluster* des 4 storages configurés précédemment dans le fichier de
configuration (`export.conf`) puis de recharger le démon.
Exemple de fichier `export.conf` sur rozo1 :
\ddotsc$ cat /etc/rozofs/export.conf
layout = 0;
volumes = ( 
      {
             vid = 1;cids = ({
                          cid = 1;sids = ({
                                       sid = 1;host = "10.0.0.1";
                                }, 
                                {
                                       sid = 2;host = "10.0.0.2";
                                }, 
                                {
                                       sid = 3;host = "10.0.0.3";
                                }, 
                                 {
                                       sid = 4;host = "10.0.0.4";
                                } );
                   } );
      } );
exports = ( );
\ddot{\phantom{0}}
```
Redémarrage du démon rozofs-exportd :  $\ddot{\phantom{0}}$ \$ /etc/init.d/rozofs-exportd reload [ ok ] Reloading rozofs-exportd configuration (via systemctl): rozofsexportd.service.  $\ddot{\phantom{0}}$ \*Notes :\* - Consulter les pages man (`export.conf`, `exportd`) pour avoir plus d'informations sur la configuration d'un noeud méta-données RozoFS. - Il est possible d'utiliser l'outil `rozo` (bêta) pour ajouter un \*volume\* en une seule commande (modifications des fichiers `storage.conf` et `export.conf` et redémmarage des démons)(voir `man rozo`). ### Ajout d'un système de fichiers exporté RozoFS (\*export\*) \*\*Définition\*\* \*export\* : un système de fichier exporté RozoFS a pour but d'être utilisé sur \*n\* machines. Un \*export\* est associé à un seul \*volume\* donc les données des fichiers de cet \*export\* sont stockées dans les différents \*storages\* constituant le \*volume\*. Les méta-données du système de fichiers sont stockées dans un système de fichiers local au serveur. \*\*Configuration de l'export souhaité \*\* Le but est de créer un système de fichiers (`eid=1`) qui utilisera le \*volume\* configuré précédemment (`vid=1`). \*\*Tâches à accomplir\*\* : - Mise en place du système de fichier nécessaire au stockage des méta-données (projections) - Configuration du démon exportd (ajout d'un \*export\* dans le fichier `export.conf`) \*\*Mise en place du système de fichiers (stockage des méta-données)\*\* Cette étape consiste à identifier le \*device block\* à utiliser, initialiser le système de fichier \*ext4\* et à le monter. Exemple :  $\ddot{\phantom{0}}$ \$ mkfs.ext4 /dev/sdc \$ mkdir -p /srv/rozofs/exports/ \$ mount /dev/sdb /srv/rozofs/exports \$ mkdir /srv/rozofs/exports/export\_1  $\ddot{\phantom{0}}$ \*\*Ajout d'un export\*\* La déclaration et la prise en compte d'un nouvel \*export\* par le démon exportd consiste à ajouter un \*export\* dans le fichier de configuration (`export.conf`) puis à rédémarrer le démon. Extrait du fichier `export.conf` sur \*rozo1\* :  $\ddot{\phantom{0}}$ \$ tail -n 9 /etc/rozofs/export.conf exports  $=$  ( { eid =  $1$ ;  $vid = 1$ ; root = "/srv/rozofs/exports/export\_1";

```
md5 = "";
             squota = "";
             hquota = ";
      } );
\ddot{\phantom{0}}Création du répertoire stockant les méta-données de l'export (`eid=1`):
\ddotsc$ mkdir -p /srv/rozofs/exports/export_1
\ddot{\phantom{0}}Rechargement du démon rozofs-exportd :
\ddot{\phantom{0}}$ /etc/init.d/rozofs-exportd reload
[ ok ] Reloading rozofs-exportd configuration (via systemctl): rozofs-
exportd.service.
\ddot{\phantom{0}}### Montage du système de fichiers RozoFS (client) sur les VMs 
**Définition**
*Client rozoFS* : partie cliente d'un système de fichiers RozoFS, un client a 
besoin de savoir (paramètres) l'adresse IP du serveur de méta-données ainsi que 
l'*export* à utiliser. Il communique avec le serveurs de méta-données, avec les 
serveurs de stockage et est de responsable de la transformation des données. 
**Configuration de l'export souhaité **
Le but est de monter le système de fichiers ('eid=1') sur les 4 VMs constituants
la plate-forme. 
**Tâches à accomplir** :
- Installation du client RozoFS (package *rozofs-rozofsmount*)
- Configuration et montage d'un client RozoFS
**Installation du client RozoFS (*rozofsmount*)**
Installation via l'utilitaire *dpkg* :
\ddot{\phantom{0}}$ dpkg -i rozofs-rozofsmount-<version>.deb
\ddot{\phantom{0}}**Configuration et montage d'un client RozoFS**
Cette étape consiste à créer le point de montage, le configurer via le fichier 
`/etc/fstab` et de monter le système de fichier RozoFS sur les 4 VMs.
Création du point de montage RozoFS :
\ddotsc$ mkdir -p /mnt/rozofs/export_1
\ddot{\phantom{0}}Extrait du fichier `/etc/fstab` sur *rozo1* :
\ddot{\phantom{0}}$ tail -n 1 /etc/fstab
rozofsmount /mnt/rozofs/export_1 rozofs
exporthost=rozo1,exportpath=/srv/rozofs/exports/export_1,instance=0,_netdev 0
      \Omega\ddot{\phantom{0}}
```
Montage du système de fichier :  $\ddot{\phantom{0}}$ \$ mount /mnt/rozofs/export\_1/  $\ddot{\phantom{0}}$ 

\*Note :\*

 $\mathbb{R}^{\mathbb{Z}^2}$ 

 $\ddot{\phantom{0}}$ 

- il est possible d'utiliser l'utilitaire `rozo` (version bêta) afin de configurer et monter l'ensemble des points de montage en une seule commande.

## Utilisation/Test du cluster et exploration de l'outil \*rozodiag\*

Le but des manipulations suivantes est de mettre en évidence le fonctionnement de RozoFS via des tests d'écriture/lecture et d'analyser les sorties de l'utilitaire `rozodiag`.

### Tests d'écriture/lecture

Une fois le cluster RozoFS monté, on peut commencer à écrire et lire des données sur les différents points de montage de la plate-forme.

\$ cd /mnt/rozofs/export\_1 \$ dpkg-query -l > test-`uname -n`.txt \$ cat test-`uname -n`.txt  $\ddot{\phantom{0}}$ 

### Utilisation de l'utilitaire `rozodiag`

RozoFS possède une multitude de compteurs utilisés afin d'observer l'utilisation du système de fichier par les applications/utilisateurs mais aussi pour diagnostiquer plus aisement les problèmes éventuels. L'outil `rozodiag` permet de consulter les valeurs des compteurs définis dans les différents composants logiciels de RozoFS.

Les exemples suivants permettent de consulter le topic 'profiler' sur les différents composants logiciels :

# rozofsmount component \$ rozodiag -i localhost -T mount:0 -c profiler <reset> # storcli component \$ rozodiag -i localhost -T mount:0:1 -c profiler <reset> # storaged component \$ rozodiag -i localhost -T storaged -c profiler <reset> # storio component \$ rozodiag -i localhost -T storio:1 -c profiler <reset> # exportd component \$ rozodiag -i localhost -T export:1 -c profiler <reset>  $\ddot{\phantom{0}}$ 

En utilisant les commandes ci-dessus, essayer d'observer : - les opérations VFS effectuées lors de l'utilisation de la commande ``dpkgquery  $-1$  > test-'uname  $-n$ '.txt' - les opérations VFS effectuées lors de l'utilisation de la commande ``cat test- `uname -/n`.txt``. - le temps pris pour envoyer les projections du fichier.

- le nombre d'opérations effectuées concernant les métadonnées.

- les machines virtuelles utilisées pour stocker les projections de ce fichier.

### Simulation de pannes

Il est possible de connaître la localisation (par défaut) des différentes projections des fichiers stockés sur RozoFS en consultant l'attribut étendu

\*rozofs\* comme dans la commande ci-dessous :  $\ddot{\phantom{0}}$ \$ attr -g rozofs test-rozo1.txt Attribute "rozofs" had a 399 byte value for test-rozo1.txt: EID : 1 VID : 1 LAYOUT : 0 BSIZE : 0 NAME : test-rozo1.txt FID : 00000000-0000-4000-1800-000000000810 SPLIT : vers=0 fid\_high=0 opcode=0 exp\_id=0 eid=1 usr\_id=24 file\_id=0 idx=8 key=2 (REG) HASH1/2 : 6508cd81/5e49b899 (000000d0) UID/GID : 0/0 CREATE : Mon Oct 12 08:55:54 2015 MODE : REGULAR FILE CLUSTER : 1 STORAGE : 004-002-003-001 NLINK : 1 SIZE : 49928 LOCK : 0

 $\ddot{\phantom{0}}$ 

 $\ddotsc$ 

Maintenant que la distribution du fichier est connue, essayer d'arrêter ou supprimer un \*storage\* utilisé pour stocker le fichier précédemment créé et tenter de relire/re-écrire ce fichier.

Vous pouvez aussi essayer de lire un fichier alors que 2 storages sont indisponibles (mais pas n'importe lesquelles).

Essayer ces opérations pendant une \*\*lecture/écriture\*\*.

### Reconstruction d'un noeud de stockage RozoFS

RozoFS permet de reconstruire les données/projections d'un noeud de stockage en utilisant les informations présentes sur les autres noeuds.

Exemple de reconstruction d'un noeud :

```
$ storage_rebuild -r 10.0.0.1 -p 1
Start rebuild process (cid=1;sid=3).
2 files to rebuild by 1 processes
    -> /tmp/rbs.2336/cid1_sid3/storage.0 rebuild start
   <- /tmp/rbs.2336/cid1_sid3/storage.0 rebuild success of 2 files
cid 1 sid 3 Rebuild success.
# This file was generated by storage_rebuild(8) version: %s.
# All changes to this file will be lost.
2.0.~alpha45
starting : Mon Oct 12 09:24:49 2015
command : storage_rebuild -r 10.0.0.1 -p 1 
parallel : 1
status : completed
loop : 1
* cid/sid : 1/3
             - layout : 0
             - nb files : 2/2
             - written : 29008
                          . nominal : 29008
                          . spare : 0
             - read : 58240
                          . nominal : 58240
```
 . spare : 0 \* total : - nb files : 2/2 - written : 29.0 KB (29.0 KB/s) . nominal : 29.0 KB . spare : 0 Bytes - read : 58.2 KB (58.2 KB/s) . nominal : 58.2 KB . spare : 0 Bytes delay : 1 sec

 $\ddot{\phantom{0}}$ 

A l'aide de la commande précédente, essayer de supprimer des fichiers projections et de les reconstruire.

## Mise en place de la HA (DRBD/Corosync/Pacemaker)

Vous avez pu observer qu'en utilisant la redondance induite par la transformée mathématique Mojette, RozoFS permet de passer outre la panne de \*n\* serveurs. Cependant le serveur de méta-données utilisé par RozoFS reste un point de défaillance unique (SPOF). Pour cela il est nécessaire de mettre en place une stratégie de haute-disponibilité pour ce service.

Pour mettre en place la sécurisation du service \*rozofs-exportd\*, il est possible d'utiliser les outils suivants :

- \*[DRBD](http://drbd.linbit.com/)\* (synchronizes data at the block device) - \*[Corosync](https://corosync.github.io/corosync/)\* (Totem single-ring ordering and membership protocol) - \*[Pacemaker](http://clusterlabs.org/)\* (High Availability and load balancing stack for the Linux platform)

Mettez en place l'architecture suivante en utilisant les ressources contenues dans le wiki de [RozoFS] (http://rozofs.github.io/rozofs/develop/SettingUpRozoFS.html#preparing-nodes) et sur le site de ces différents outills.

![](./resources/HA-target.png)

Une fois cette architecture mise en place, il est possible de tester :

- La bonne migration du service \*rozofs-expord\*

- la continuité de service dans le cluster RozoFS